# Dell Precision Mobile Workstation

7000 Series

# Quick Start Guide

Snelstartgids Skrócona instrukcja uruchomienia Ghid de pornire rapidă Priročnik za hitri zagon

# 1 Connect the power adapter and press the power button

Sluit de netadapter aan en druk op de aan-uitknop Podłącz zasilacz i naciśnij przycisk zasilania Conectați adaptorul de alimentare și apăsați pe butonul de alimentare Priključite napajalnik in pritisnite gumb za vklop/izklop

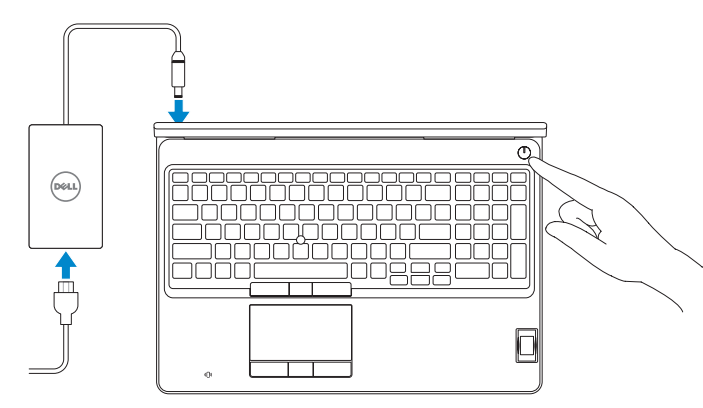

# 2 Finish operating system setup

Voltooi de installatie van het besturingssysteem Skonfiguruj system operacyjny Finalizați configurarea sistemului de operare Končajte namestitev operacijskega sistema

### Enable security and updates

Schakel de beveiliging en updates in Włącz zabezpieczenia i aktualizacje Activați securitatea și actualizările Omogočite varnost in posodobitve

- $\mathscr Q$  N.B.: Als u verbinding maakt met een beveiligd draadloos netwerk, voer dan het wachtwoord in voor toegang tot het draadloze netwerk wanneer u hierom wordt gevraagd.
- $\mathbb Z$  UWAGA: Jeśli nawiazujesz połączenie z zabezpieczoną siecią bezprzewodową, po wyświetleniu monitu wprowadź hasło dostępu do sieci.
- ZA NOTĂ: Dacă vă conectați la o rețea wireless securizată, introduceți parola pentru acces la rețeaua wireless atunci când vi se solicită.
- $\not{\hspace{-.15cm}D}$  OPOMBA: Če se povezujete v zaščiteno brezžično omrežje, ob pozivu vnesite geslo za dostop do brezžičnega omrežja.

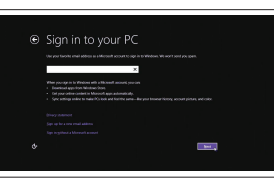

#### Connect to your network

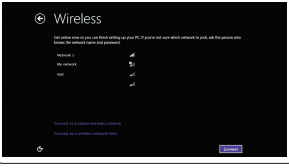

Maak verbinding met uw netwerk Nawiąż połączenie z siecią Conectați-vă la rețea Povežite računalnik z omrežjem

#### $\mathbb Z$  NOTE: If you are connecting to a secured wireless network, enter the password for the wireless network access when prompted.

#### Sign in to your Microsoft account or create a local account

#### NOTE: If you are connecting to a secured wireless network, enter the password for the wireless network access when prompted.

Meld u aan bij uw Microsoft-account of maak een lokale account aan

Zaloguj się do konta Microsoft albo utwórz konto lokalne

Conectați-vă la contul Microsoft sau creați un cont local

Vpišite se v račun Microsoft ali ustvarite lokalni račun

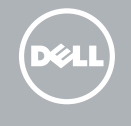

### Windows 8.1

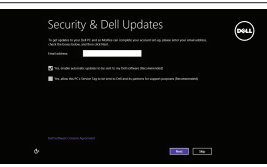

# Locate your Dell apps in Windows 8.1

- $\mathbb Z$  N.B.: Als u verbinding maakt met een beveiligd draadloos netwerk, voer dan het wachtwoord in voor toegang tot het draadloze netwerk wanneer u hierom wordt gevraagd.
- UWAGA: Jeśli nawiązujesz połączenie z zabezpieczoną siecią bezprzewodową, po wyświetleniu monitu wprowadź hasło dostępu do sieci.
- $Z$  NOTĂ: Dacă vă conectați la o rețea wireless securizată, introduceți parola pentru acces la rețeaua wireless atunci când vi se solicită.
- OPOMBA: Če se povezujete v zaščiteno brezžično omrežje, ob pozivu vnesite geslo za dostop do brezžičnega omrežja.

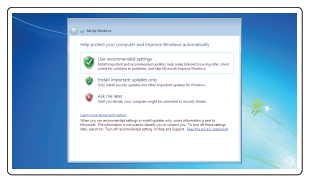

Vind uw Dell apps in Windows 8.1 Odszukaj aplikacje Dell w systemie Windows 8.1 Localizați aplicațiile Dell în Windows 8.1 Poiščite svoje programe Dell v sistemu Windows 8.1

#### Product support and manuals

Productondersteuning en handleidingen Pomoc techniczna i podręczniki Manuale și asistență pentru produse Podpora in navodila za izdelek

dell.com/support dell.com/support/manuals dell.com/support/linux

#### Contact Dell

Neem contact op met Dell | Kontakt z firmą Dell Contactați Dell | Stik z družbo Dell

dell.com/contactdell

#### Regulatory and safety

Regelgeving en veiligheid | Przepisy i bezpieczeństwo Reglementări și siguranță | Zakonski predpisi in varnost

dell.com/regulatory\_compliance

#### Regulatory model

Wettelijk model | Model Model de reglementare | Regulatorni model

P53F

Regulatory type Wettelijk type | Typ

Tip de reglementare | Regulativna vrsta

Dell Precision -7510

P53F001

#### Computer model

Computermodel | Model komputera Modelul computerului | Model računalnika

© 2015 Dell Inc. © 2015 Microsoft Corporation. © 2015 Canonical Ltd.

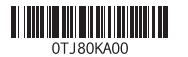

Printed in China. 2015-07

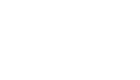

#### Set up password for Windows

Stel wachtwoord voor Windows in Ustaw hasło systemu Windows Configurați o parolă pentru Windows Določite geslo za Windows

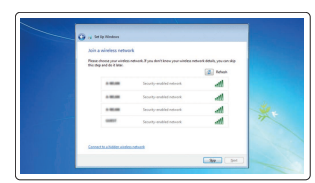

#### Connect to your network Maak verbinding met uw netwerk

Nawiąż połączenie z siecią Conectați-vă la rețea Povežite računalnik z omrežjem

#### Protect your computer

Beveilig de computer Zabezpiecz komputer Protejați-vă computerul Zaščitite svoj računalnik

#### Windows 7

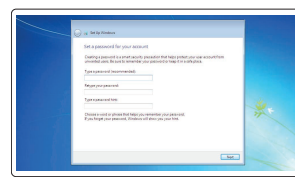

#### Ubuntu

#### Follow the instructions on the screen to finish setup.

Volg de instructies op het scherm om de setup te voltooien.

Postępuj zgodnie z instrukcjami wyświetlanymi na ekranie, aby ukończyć proces konfiguracji.

Urmaţi instrucţiunile de pe ecran pentru a finaliza configurarea. Sledite navodilom na zaslonu in zaključite namestitev.

#### Register your computer

Registreer de computer | Zarejestruj komputer Înregistrați-vă computerul | Registrirajte svoj računalnik

# Dell Backup Backup, recover, repair, or restore your computer

# and Recovery Maak een back-up van de computer en herstel of repareer

uw computer

Utwórz kopię zapasową, napraw lub przywróć komputer Realizați backup, recuperați, reparați sau restaurați computerul Varnostno kopirajte, obnovite, popravite ali ponastavite

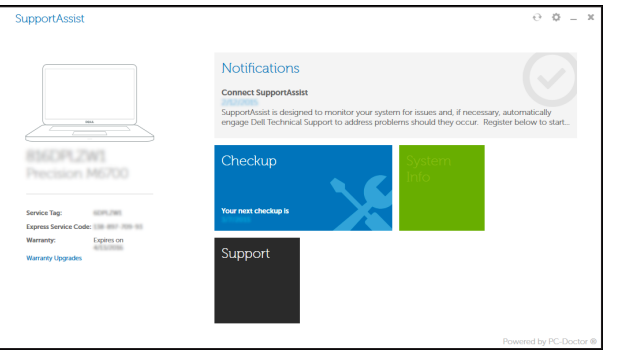

računalnik

#### SupportAssist Check and update your computer

Controleer de computer en werk deze bij Wyszukaj i zainstaluj aktualizacje komputera Verificați și actualizați computerul Preverite in posodobite svoj računalnik

### Features

Kenmerken | Funkcje | Caracteristici | Funkcije 1. Network connector

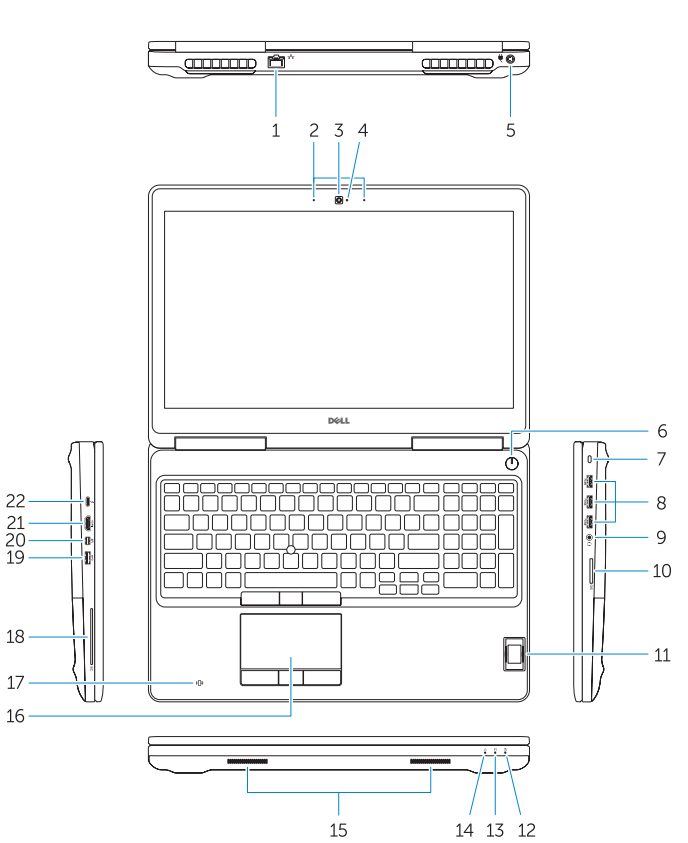

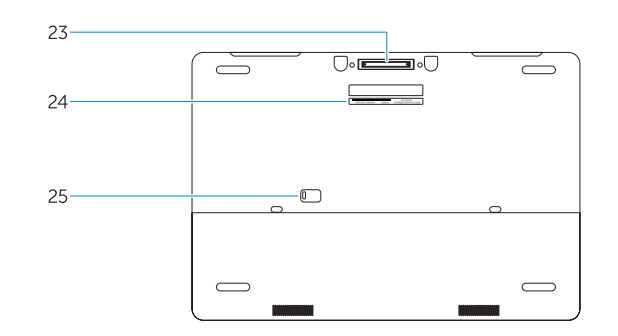

- 
- 2. Microphone
- 3. Camera (optional)
- 4. Camera-status light (optional)
- 5. Power connector
- 6. Power button
- 7. Security-cable slot
- 8. USB 3.0 connector
- 9. Headset connector
- 10. Memory card reader
- 11. Fingerprint reader (optional)
- 12. Battery-status light
- 13. Hard-drive activity light
- 14. Power-status light
- 1. Netwerkaansluiting
- 2. Microfoon
- 3. Camera (optioneel)
- 4. Statuslampie camera (optioneel)
- 5. Voedingskabelconnector
- 6. Aan-uitknop
- 7. Sleuf voor beveiligingskabel
- 8. USB 3.0-aansluiting
- 9. Headsetconnector
- 10. Geheugenkaartlezer
- 11. Vingerafdruklezer (optioneel)
- 12. Statuslampje batterij
- 13. Activiteitenlampie vaste schijf
- 14. Stroomstatuslampje
- 4. Lučka stanja kamere (dodatna možnost)
- 5. Prikliuček za napajanje
- 6. Gumb za vklop/izklop
- 7. Reža za varnostni kabel
- 15. Speakers 16. Touchpad 17. Contactless smartcard reader (optional) 18. Smartcard reader (optional) 19. USB 3.0 connector 20. Mini DisplayPort connector 21. HDMI connector 22. USB-C connector (optional) 23. Docking connector 24. Service-tag label
- **25.** Door and battery release latch
- 
- 15. Luidsprekers
- 16. Touchpad
- 17. Contactloze smartcardlezer (optioneel)
- 18. Smartcardlezer (optioneel)
- 19. USB 3.0-aansluiting
- 20. Mini-DisplayPort-aansluiting
- 21. HDMI-connector
- 22. USB-C-connector (optioneel)
- 23. Dockingconnector
- 24. Servicetaglabel
- 25. Klepje en vergrendeling van batterijcompartiment

23. Združitveni priključek 24. Servisna oznaka

- 1. Omrežni priključek
- 2. Mikrofon
- 3. Kamera (dodatna možnost)

14. Lučka stanja napajanja

21. Prikliuček HDMI

10. Bralnik pomnilniških kartic 11. Bralnik prstnih odtisov (dodatna možnost) 12. Lučka stania baterije 13. Lučka dejavnosti trdega diska

- 8. Prikliuček USB 3.0
- 9. Prikliuček za slušalke

15. Zvočniki 16. Sledilna ploščica

17. Bralnik pametnih kartic brez dotika (dodatna možnost) 18. Bralnik pametnih kartic (dodatna možnost) 19. Priključek USB 3.0 20. Priključek mini-DisplayPort

22. Prikliuček USB-C (dodatna možnost)

25. Jeziček za sprostitev vrat in baterije

#### NOTE: For more information, see *Owner's Manual* at dell.com/support/manuals .

- N.B.: Raadpleeg voor meer informatie de *Gebruiksaanwijzing* op dell.com/support/manuals .
- UWAGA: Aby uzyskać więcej informacji, zobacz *Podręcznik użytkownika* na stronie internetowej dell.com/support/manuals .
- NOTĂ: Pentru informații suplimentare, consultați *manualul proprietarului* la adresa dell.com/support/manuals .

OPOMBA: Za več informacij glejte *Uporabniški priročnik* na dell.com/support/manuals .

# Learn how to use Windows 8.1

Ontdek hoe u Windows 8.1 kunt gebruiken Informacje na temat korzystania z systemu Windows 8.1 Aflați cum se utilizează sistemul Windows 8.1 Naučite se uporabljati Windows 8.1

#### Help and Tips

Hulp en tips | Pomoc i porady Ajutor și sfaturi | Pomoč in nasveti

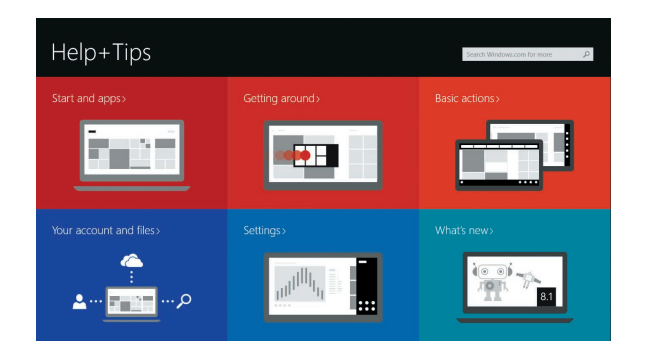

- 15. Głośniki
- 16. Tabliczka dotykowa
- 17. Zbliżeniowy czytnik kart inteligentnych (opcjonalny)
- 18. Czytnik kart inteligentnych (opcjonalny)
- 19. Złącze USB 3.0
- 20. Złącze Mini DisplayPort
- 21. Złącze HDMI
- 22. Złacze USB-C (opcionalne)
- 23. Złacze dokowania
- 24. Etykieta ze znacznikiem serwisowym
- 25. Zwalniacz zatrzasku pokrywy i akumulatora
- 
- 1. Złącze sieciowe
- 2. Mikrofon
- 3. Kamera (opcjonalna)
- 4. Lampka stanu kamery (opcjonalna)
- 5. Złącze zasilania
- 6. Przycisk zasilania
- 7. Gniazdo linki antykradzieżowej
- 8. Złącze USB 3.0
- 9. Złącze zestawu słuchawkowego
- 10. Czytnik kart pamięci
- 11. Czytnik linii papilarnych (opcionalny)
- 12. Lampka stanu akumulatora
- 13. Lampka aktywności dysku twardego
- 14. Lampka stanu zasilania
- 1. Conector retea
- 2. Microfon
- 3. Cameră (optională)
- 4. Indicator luminos de stare a camerei (opțional)
- 5. Conector de alimentare
- 6. Buton de alimentare
- 7. Slot pentru cablu de securitate
- 8. conector USB 3.0
- 9. Conector pentru setul cască-microfon 21. Conector HDMI
- 10. Cititor de carduri de memorie
- 11. Cititor de amprentă (optional)
- 12. Indicator luminos de stare a bateriei 24. Etichetă de service 13. Indicator luminos de activitate a hard diskului
- 14. Indicator luminos de stare a alimentării 15. Boxele
- 16. Touchpadul
- 17. Cititor de cartele inteligente fără contact (opțional)
- 18. Cititor de cartele inteligente (opțional)
- 19. conector USB 3.0
- 20. Conector mini-DisplayPort
- 
- 22. Conector USB-C (optional)
- 23. Conector de andocare
- 
- 25. Dispozitiv de eliberare a bateriei și a ușii